# Windows File Locations

**BEAST SIG MelbPC UG March-2018** 

## **Some History**

- Windows XP introduced separate Users
- Vista added separate Desktop, Docs, Pics etc
- Default location c:\ user \ u-nnnn \ etc
- Sharing needed for Multi User access
	- Unable to segregate User Data from C: System eg. Have data stored in separate partition or HDD, say D:
	- Win-8 provided easy means to shift default files

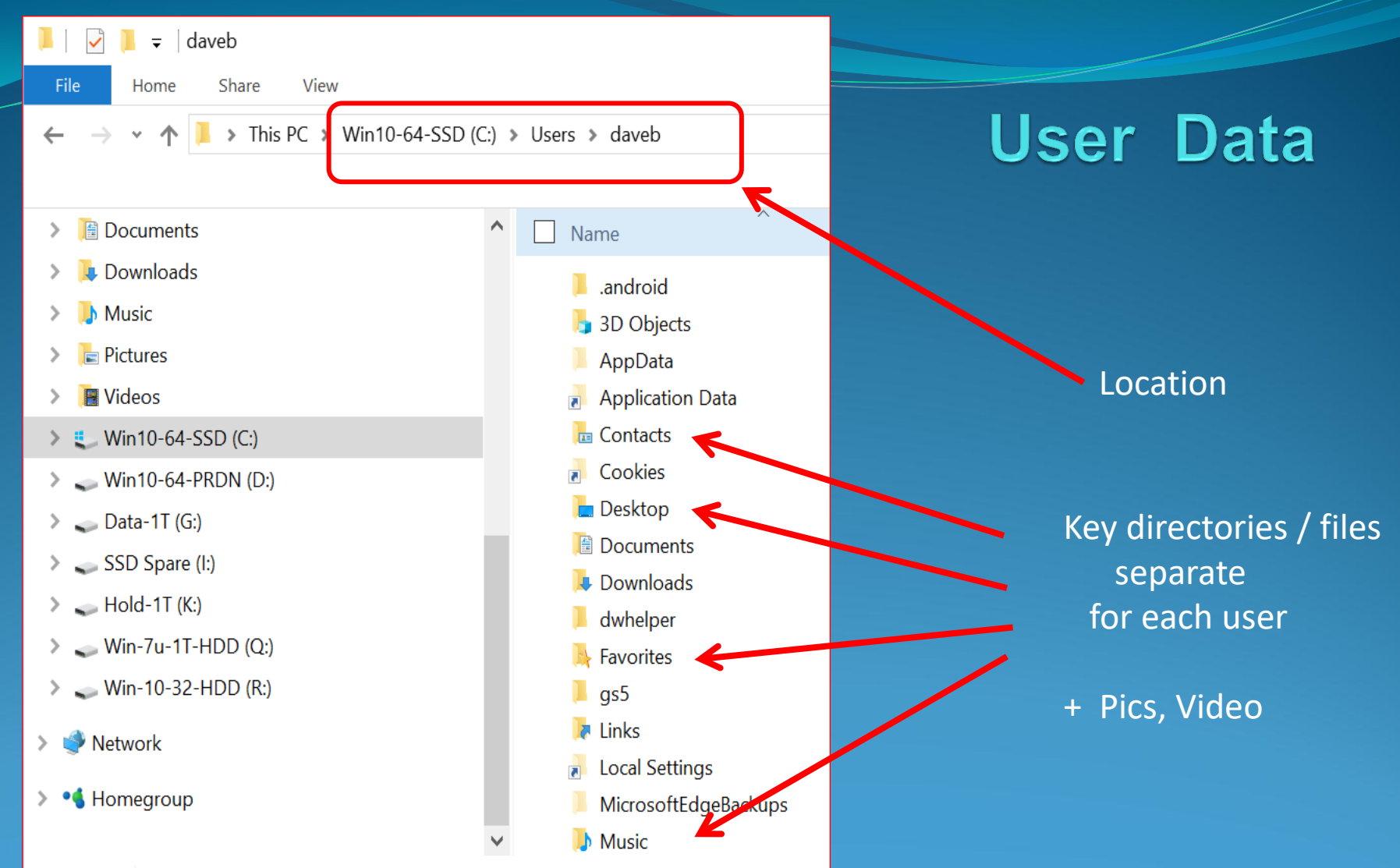

37 items

#### **E** Documents Properties

General Sharing Security Previous Versions Customize

#### Network File and Folder Sharing

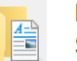

**Documents** 

Shared

Network Path: \\WIN10-64-SSD\Users\daveb\Documents

Share...

**Advanced Sharing** 

Set custom permissions, create multiple shares, and set of advanced sharing options.

Advanced Sharing...

Password Protection

People must have a user account and password for this computer to access shared folders.

To change this setting, use the Network and Sharing Cent

OK

Cancel

22 Network access  $\leftarrow$ 

 $\times$ 

#### Choose people to share with

Type a name and then click Add, or click the arrow to find someone.

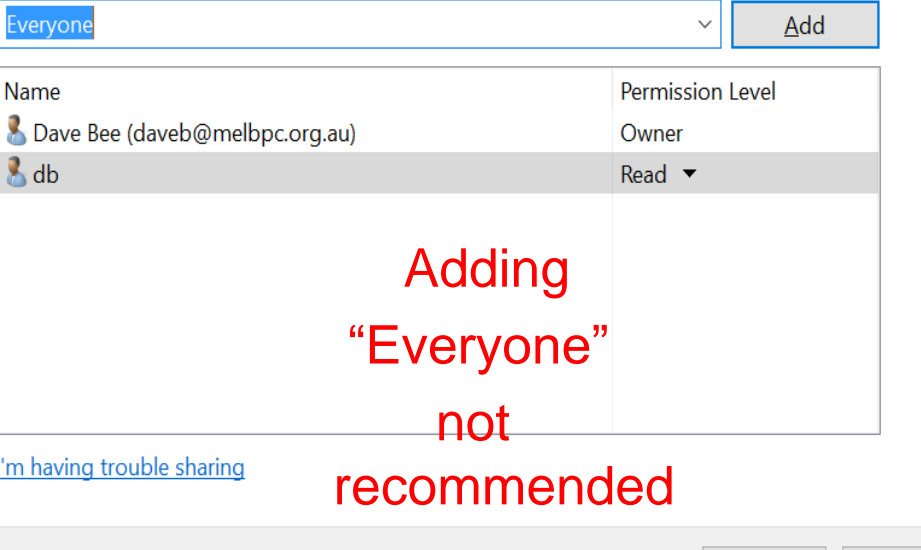

**File Sharing** 

**Share** 

Cancel

 $\times$ 

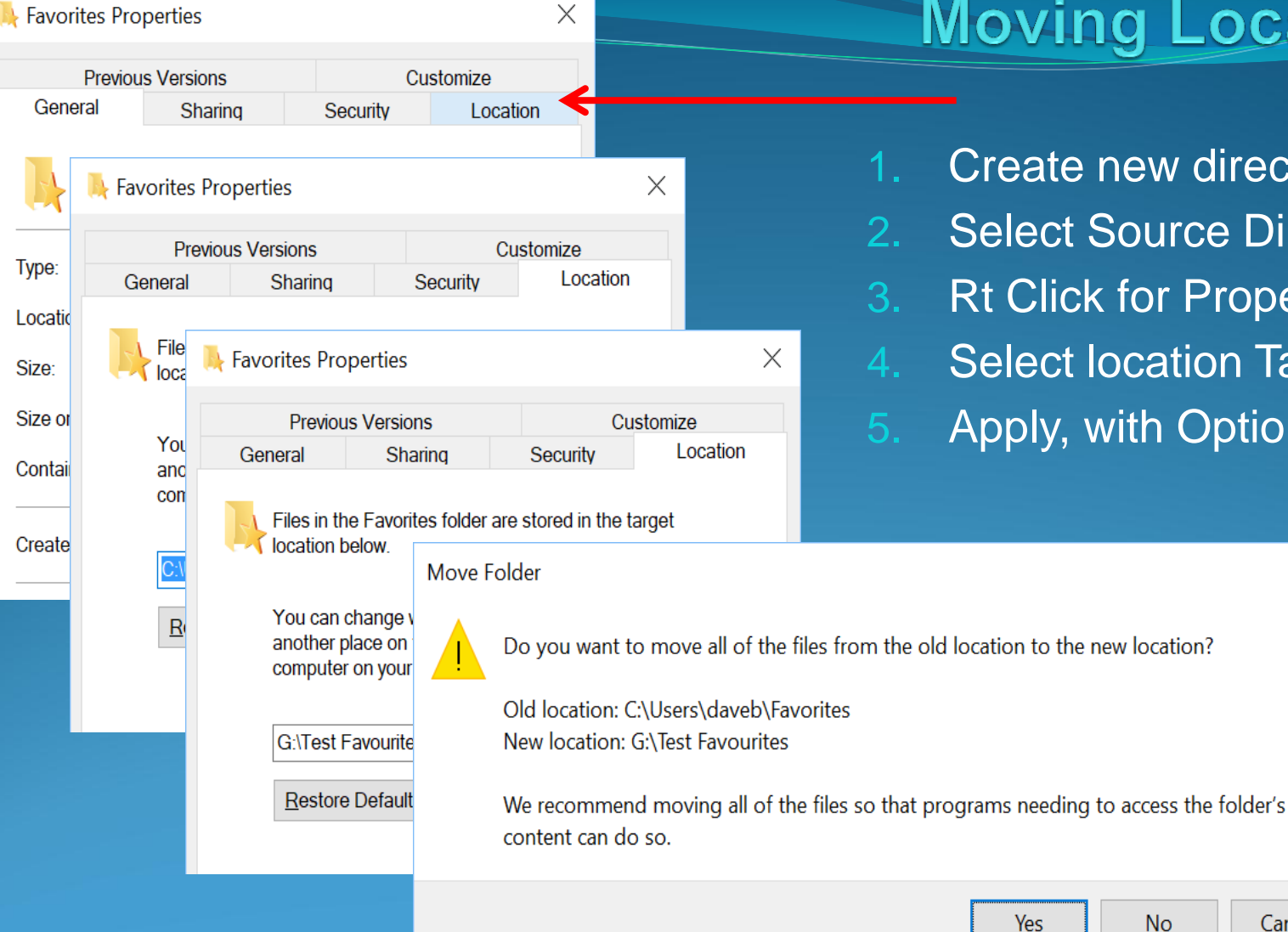

Type:

Size:

### **Moving Location**

- 1. Create new directory on say D:
- 2. Select Source Directory
- 3. Rt Click for Properties
- 4. Select location Tab
- 5. Apply, with Option re old data . .

 $\times$ 

Cancel